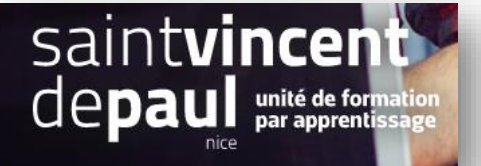

# Modifier la bannière

Sur le web, on appelle bannière (ou bandeau) un encart publicitaire qui est le plus souvent illustré.

#### **1- Modifier une bannière**

#### Allez dans « **apparence** », « **thèmes et logos** »

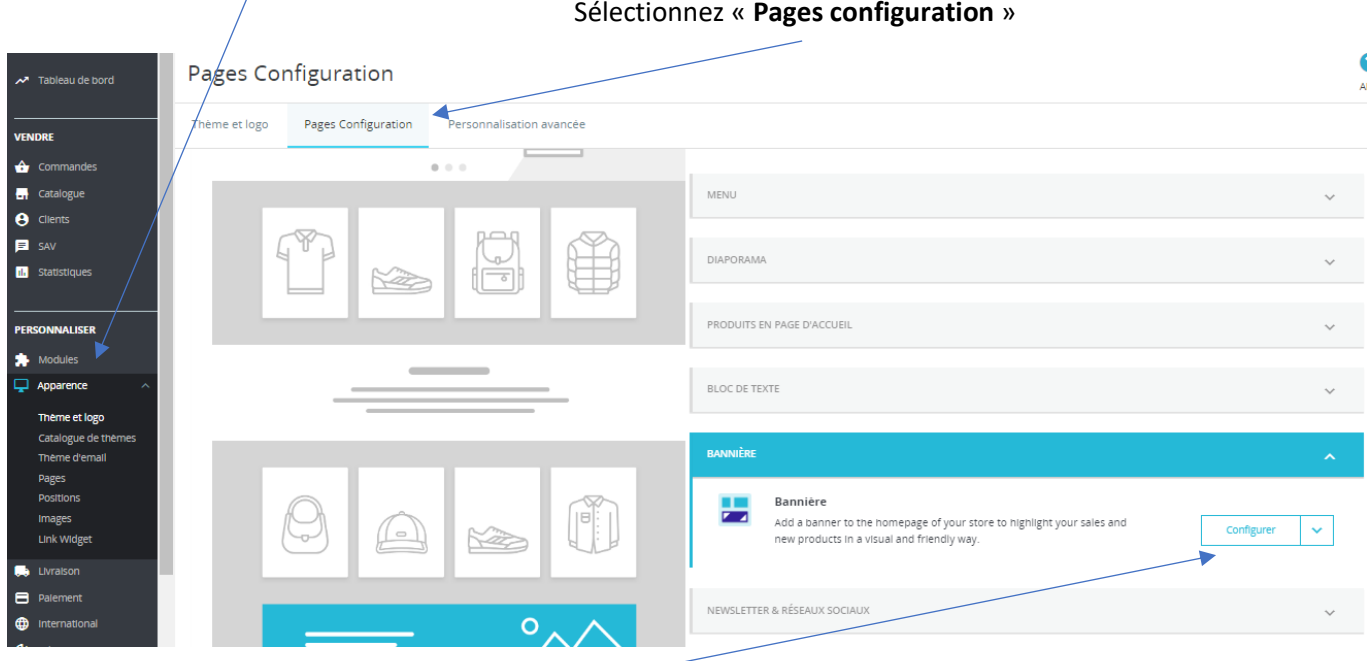

## Cliquez sur « **Configurer** » dans « **bannière** »

Vous pouvez modifier la bannière en sélectionnant un fichier

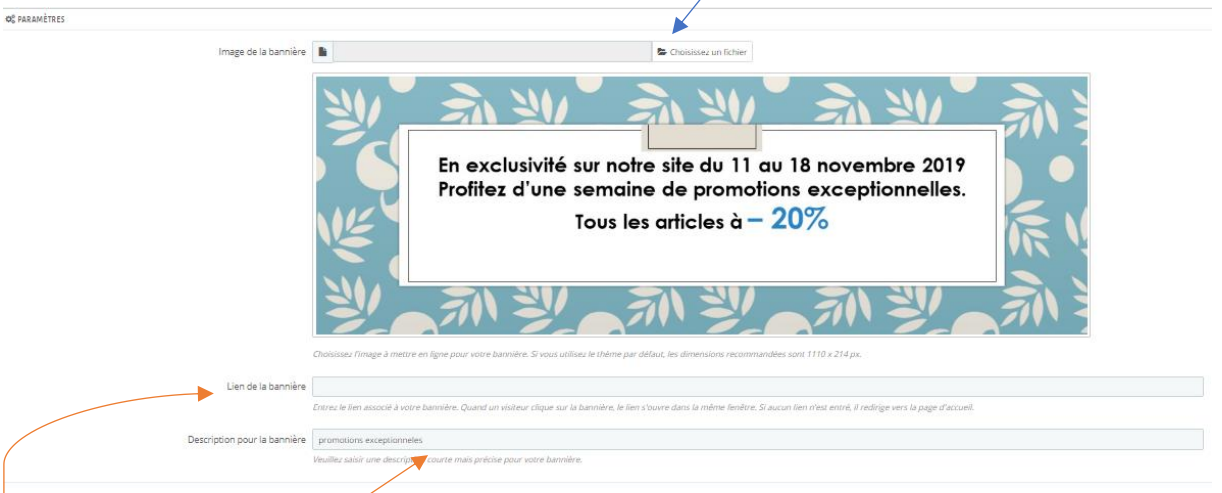

Rentrer **le lien URL** de la page vers laquelle vous souhaitez que vos clients soient redirigés quand ils cliquent sur la bannière

Décrire la bannière en quelques mots

## « **enregistrer** »